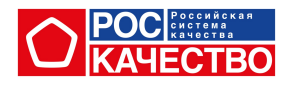

## Рабочий лист к уроку «Ловушки для покупателя»

## Чек-лист по работе с сайтом Роскачества

1. Зайдите на сайт - https://rskrf.ru/goods/

2. Найдите в верхнем правом углу значок поиска (увеличительное стекло)

3. Введите название товара и нажми Enter

4. Изучите информацию о найденном товаре и заполните таблицу (запишите, есть ли у товара знак качества или у товара есть недостатки)

Если товар не нашёлся, его ещё не проверили в Роскачестве

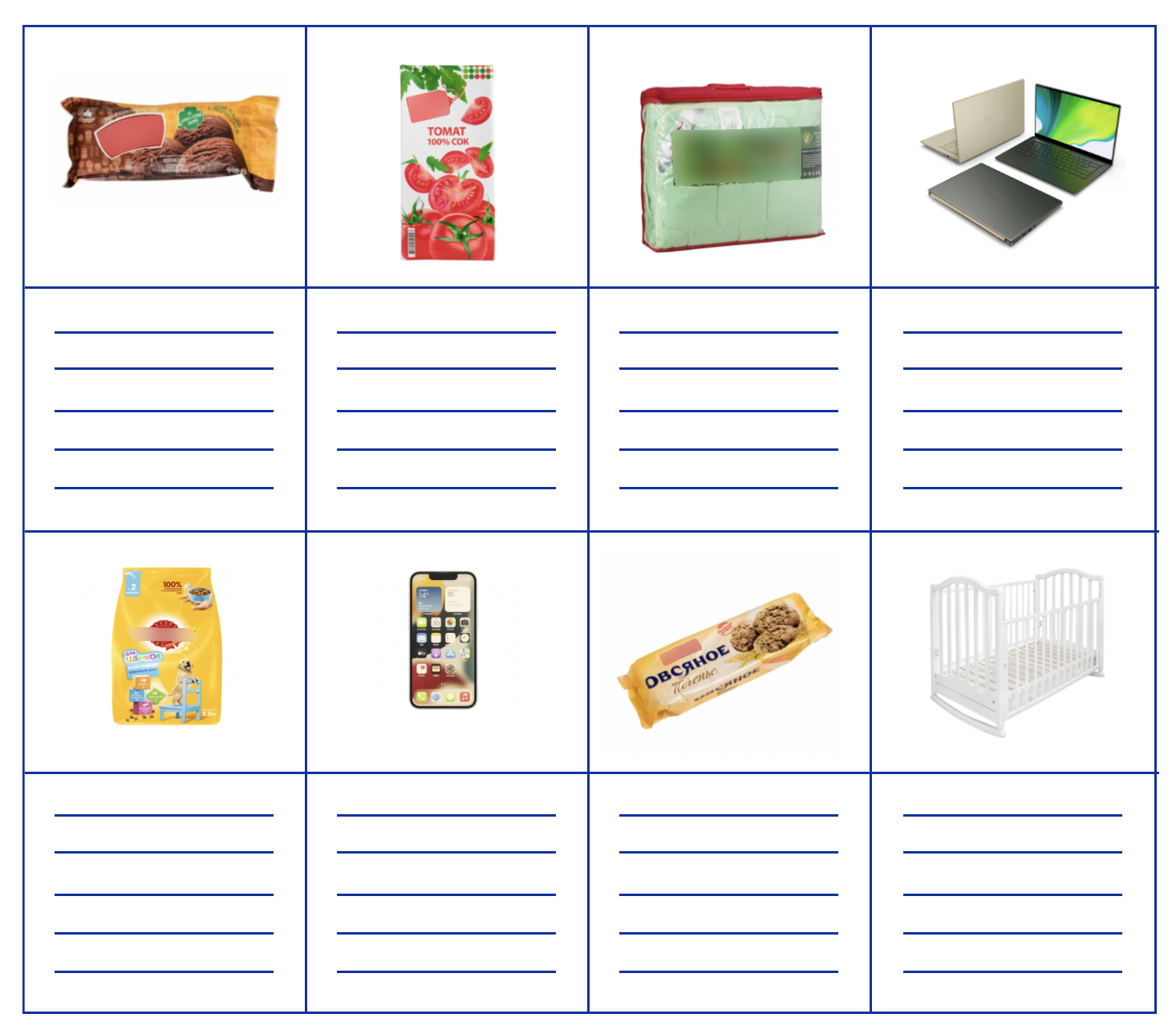